Welcome to Physics 1020 Labs!

## Logging in:

Your user name is shown on the top of your monitor and is the word **maclab** followed by a two digit number, e.g. **maclab07** or **maclab55**. Your password is the word **raptors**.

## Before you begin:

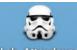

We take attendance for every lab. To do so, double click the Lab-Attendance icon.

| Physics Lab Attendance Sign-in Window |              |   |
|---------------------------------------|--------------|---|
| Course                                | Physics 1020 | • |
| Lab Number                            | Lab 1        | • |

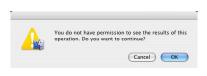

Click OK in the window that opens.

This window will pop up. Choose your course and lab number then enter your name and student number. Move this window out of the way with your mouse and

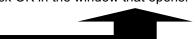

Both partners need to complete the sign in procedure. You also need to sign out on paper as you leave the lab.

## Accessing the lab manual:

## Good to know:

Choose Phys 1020 from desktop folders

| Double click Phys 1020                                   | Labs are done with partners and you will normally<br>have the same partner and the same seat all<br>semester. Labs take 2 hours to complete.                                                                                                    |
|----------------------------------------------------------|----------------------------------------------------------------------------------------------------|
| Double click Experiment1_Measurem                        | Your lab report is to be completed by filling in the<br>pages of your lab manual.<br>The signed report is then placed in an assigned<br>shelf at the end of the lab period.                                                                                                    |
| Double click                                             | You submit individual lab reports.<br>You are responsible for leaving the lab bench tidy.                                                                                                    |
| All lab and computing instructions are within this file. | Read your lab instructions very carefully. The instructions can be very detailed and the steps need to be followed as written to obtain acceptable experimental results. In addition, you will often find that the answers to questions are in the lab instructions or introductory pages. |